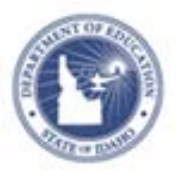

# **Instructional Materials Text Editor Reference Sheet**

## **Instructional Materials Text Editor**

Use the text editor to add tables, images, or equations to an instructional material. Use the toolbar for formatting.

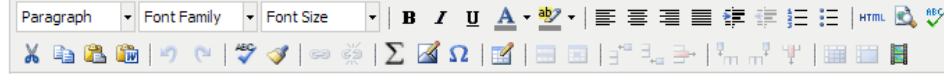

#### **Basic Editing Options**

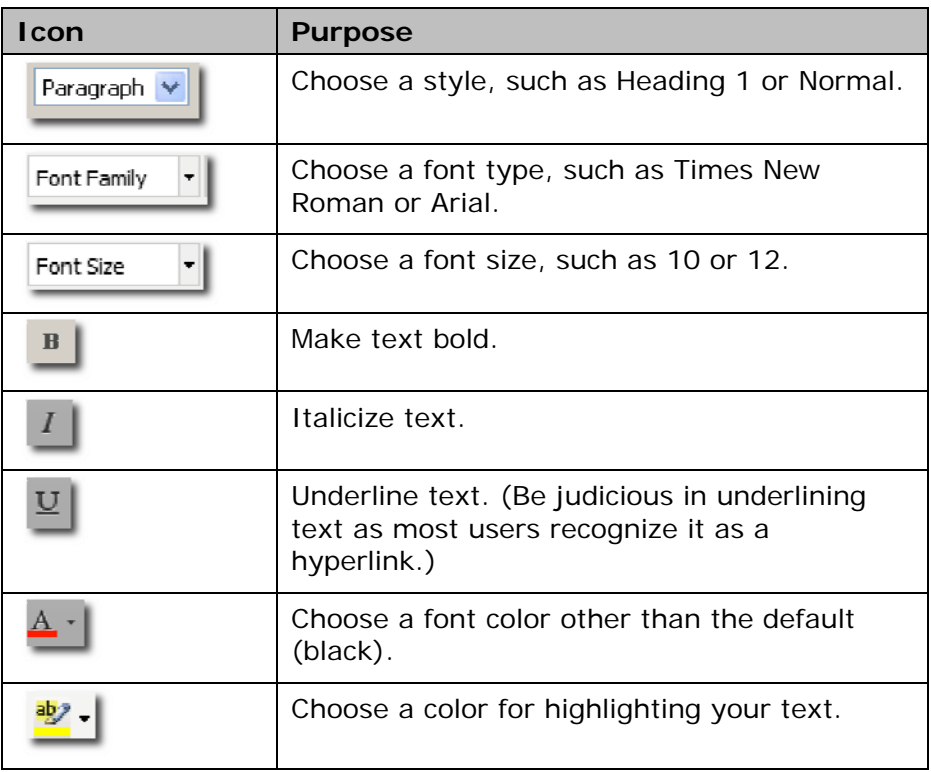

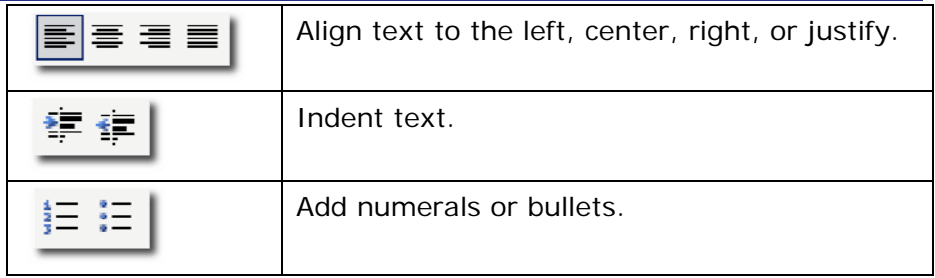

#### **Using Editing Tools**

The following tools are useful shortcuts for editing your work.

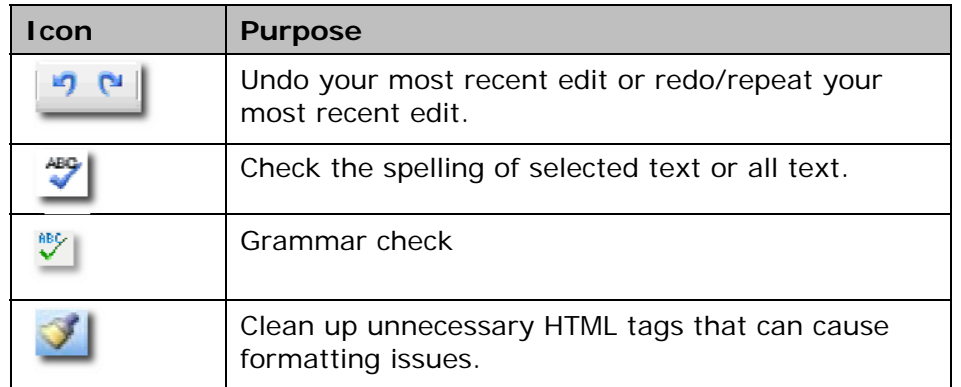

#### **Cutting, Copying, and Pasting Content**

Copy and paste content to/from your editing window or a Word document.

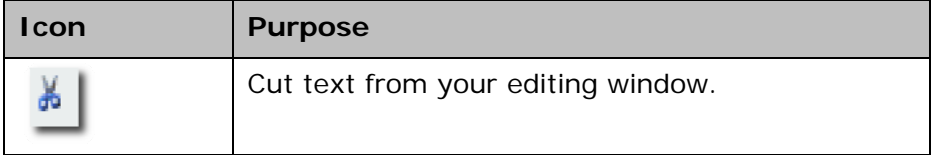

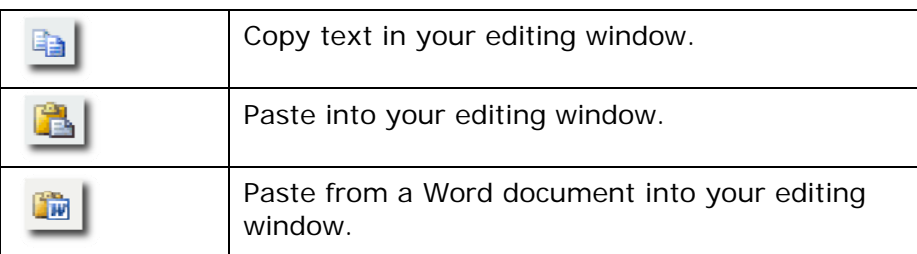

### **Inserting Hyperlinks, Graphics and Special Characters**

Place your cursor in the editing window where the graphic or special character should appear, and click the corresponding icon in the toolbar.

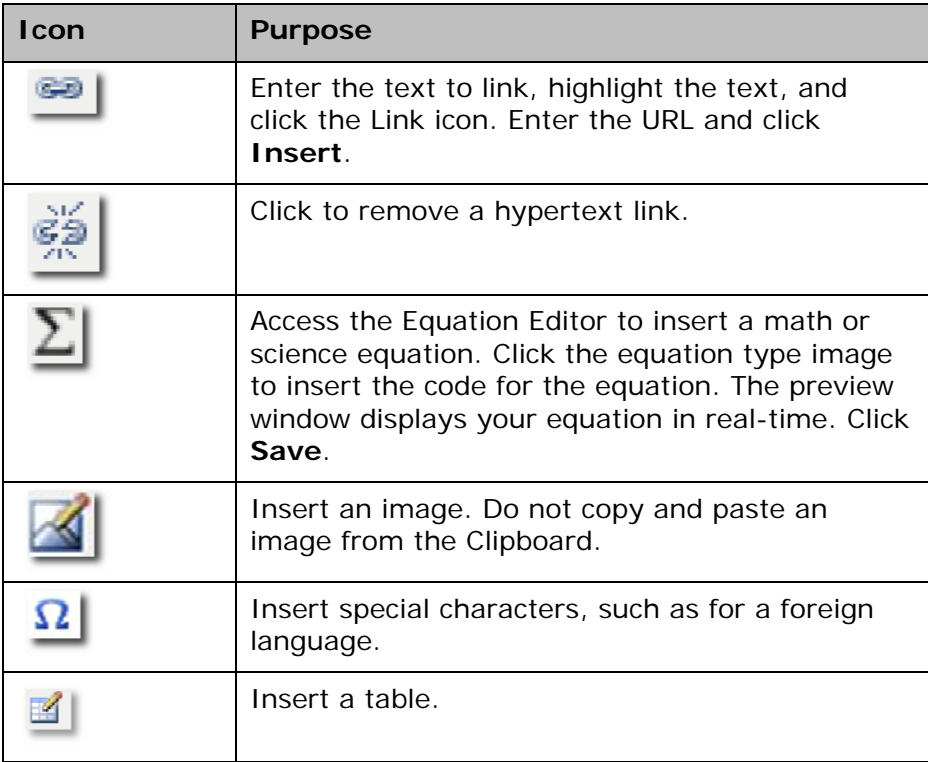

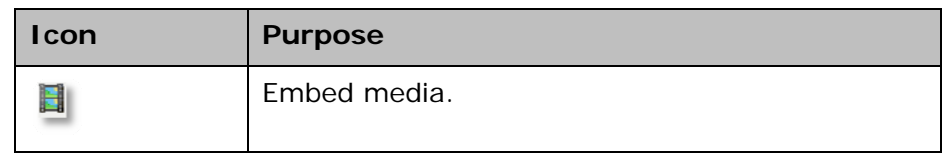